# QUICK INSTALLATION GUIDE **PLEASE FOLLOW THESE 3 SIMPLE STEPS TO QUICKLY GUIDE YOU PLEASE FOLLOW THESE 3 SIMPLE STEPS TO QUICKLY GUIDE YOU PLEASE FOLLOW THESE 3 SIMPLE STEPS TO QUICKLY GUIDE YOU PLEASE FOLLOW THESE SYSTEM**

#### **STEP 1**

## CONTROLLER SETUP

#### A. Hardware Installation

Connect the XG1000S-W Controller to a free port on your router or home network device with provided Cat5 Ethernet cable, plug into AC power outlet, and then power up Controller.

Connect Camera to your network with a CAT 5 Ethernet cable and plug into AC power outlet. If there are not enough open ports on your router a network hub or switch may be connected to your router to provide more ports.

NOTE: Camera discovery must take place with your Camera(s) wired to your network.

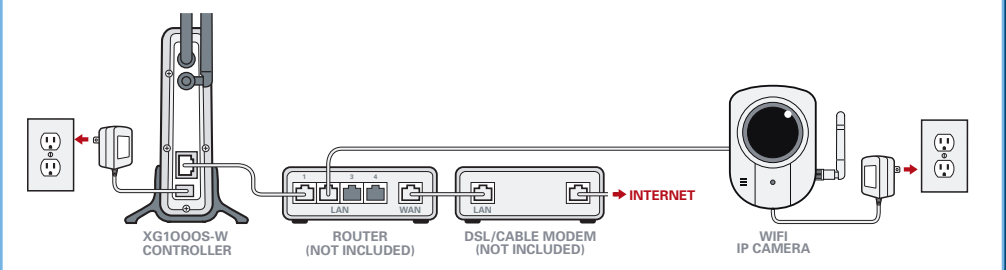

#### B. Login

Using a PC on the same local network as your Controller, access **http://myremotemanager.com** through a web browser. Enter the **User ID** and **Password**, you created when you purchased the system, in the proper fields and log in to your MyRemoteManager account as shown below.

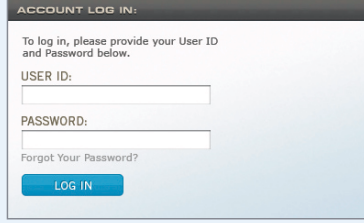

#### B. Controller Registration

Once logged into your account, navigate to the (**A) 'ACCOUNT SETTINGS'**, then (**B) 'DISCOVERY'** and click (**C) New Location Button**, as shown below, to register your Controller to your account.

The Controller registration Wizard will prompt you to download the plug-in needed to complete this process. When complete click on the **'CONTINUE WITH DEVICE DISCOVERY'** link.

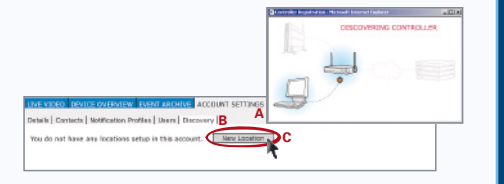

### **STEP 2**

## DISCOVER DEVICES

The Discovery process should start automatically. If you don't see a message that Discovery is initializing or in progress, press the **Start Discovery Button** to start the Discovery process. After the message changes to **'DISCOVERY IN PROGRESS...'** your WiFi Cameras will automatically discover to your controller. After Discovery, you must remove Cat-5 cable and power cycle Camera to switch to WiFi mode. To discover other devices, press the appropriate **Discovery Button** on the device as shown below.

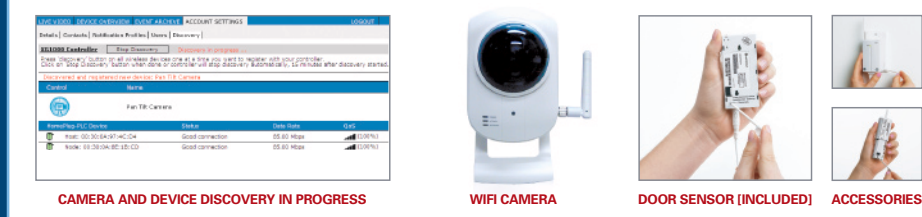

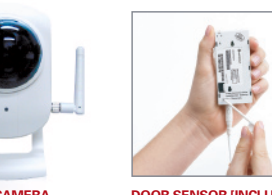

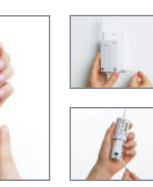

**WIFI CAMERA**

### **STEP 3**

#### MOBILE APPLICATION

You can access the system from just about anywhere with a web-enabled cell phone. Just use your phone's web browser to download and install the application from **http://myremotemanager.com/mobile/j2me** (with a JAVA enabled phone) or from **http://myremotemanager.com/mobile**  (if your phone is not JAVA enabled) and enter your remote account **User ID** & **Password**. From an iPhone, using the browser, navigate to **http://myremotemanager.com** and you will be brought to a website specially designed for the iPhone.

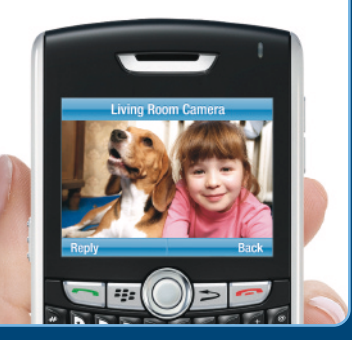

FOR MORE INFORMATION PLEASE VISIT: http://www.myremotemanager.com

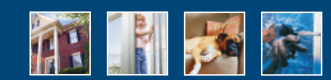

#### CONGRATULATIONS!

**YOU HAVE REGISTERED & INSTALLED YOUR XG1000S-W CONTROLLER! YOU ARE NOW FULLY ABLE TO BE THERE, EVEN WHEN YOU'RE NOT!**

FOR ASSISTANCE, PLEASE CALL: 1.888.889.5211

**This device complies with Part 15 of the FCC Rules.**

Operation is subject to the following two conditions: (1) this device may not cause harmful interference, and (2) this device must accept any interference received, including interference that may cause undesired operation.

FCC NOTE:<br>THE MANUFACTURER IS NOT RESPONSIBLE FOR ANY RADIO OR TV INTERFERENCE CAUSED BY UNAUTHORIZED MODIFICATIONS TO THIS EQUIPMENT. SUCH MODIFICATIONS COULD VOID THE USER'S AUTHORITY TO OPERATE THE EQUIPMENT.

Contains WiFi Module FCC ID: VOEWL0118

The antenna requirement:

- 1. Frequency Range: 2.4~2.5 GHz
- 2. Impedance: 50 Ohms
- 3. VSWR: ≦2.0dB
- 4. Gain: 5.0dBi
- 5. Admitted power radiation: 1W
- 6. Type: Toroidal
- 7. Radiation: Omni
- 8. Connecter Type: SMA
- 9. Cable: RG-178, 50 Ohm
- 10. Operation temperature range: -20℃~ +70℃
- 11. Storage temperature range: -30℃~ +80℃

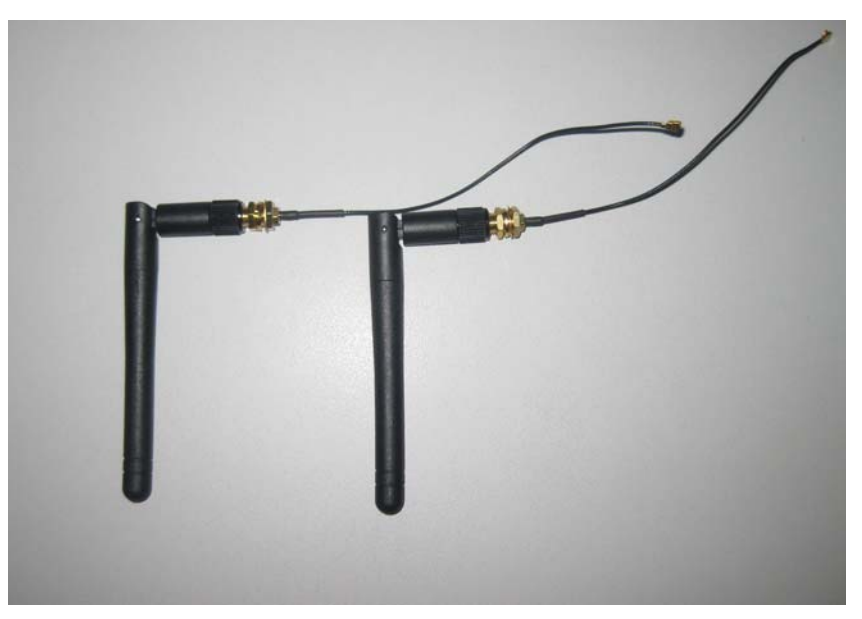

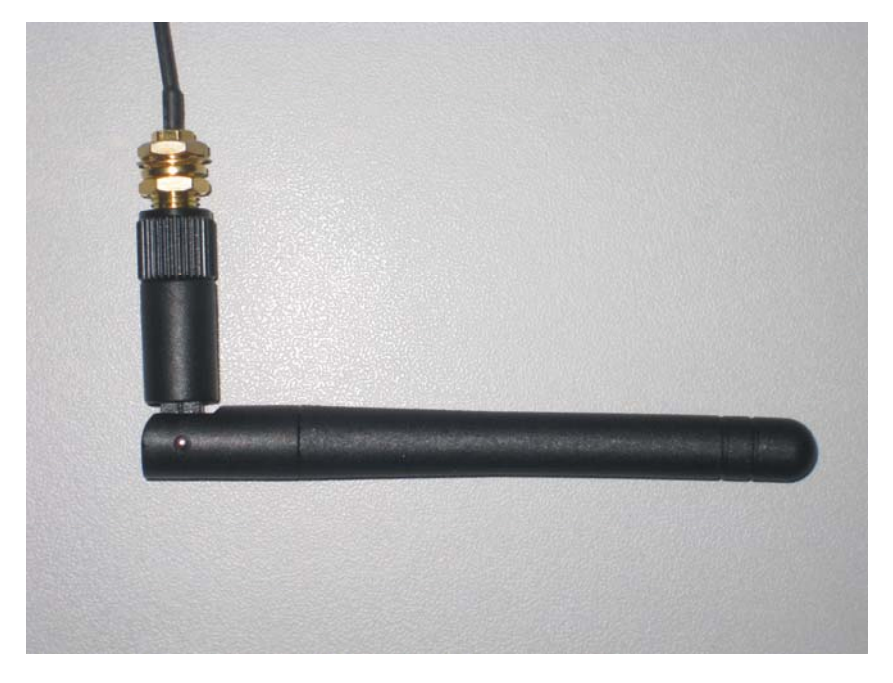

FCC RF Exposure compliance: The antenna(s) used for this transmitter must be installed to provide a separation distance of at least 20cm from all persons and must not be collocated or operating in conjunction with any other antenna or transmitter.

This device complies with Part 15 of the FCC Rules.

Operation is subject to the following two conditions:

(1)This device may not cause harmful interference, and

(2)This device must accept any interference received, including interference that may cause undesired operation.

#### **Federal Communications Commission (FCC) Statement**

This equipment has been tested. And it found to comply with the limits for a Class B digital device pursuant to Part 15 of the FCC Rules. These limits are designed to provide reasonable protection against harmful interference in a residential installation. This equipment generates and uses and radiates radio frequency energy and, if not installed and used in accordance with the instruction, may cause harmful interference to radio communications. However, there is no guarantee that interference will not occur in a particular installation. If this equipment does cause harmful interference to radio or television reception, which can be determined by turning the equipment off and on, the user is encouraged to try to correct the interference by one or more of the following measures:

- Reorient or relocate the receiving antenna.
- Increase the separation between the equipment and receiver.
- Connect the equipment into an outlet on a circuit different from that to which the receiver is connected
- Consult the dealer or an experienced radio /TV technician for help.

Warning: A shielded-type power cord is required in order to meet FCC emission limits and also to prevent interference to the nearby radio and television reception. It is essential that only the supplied power cord be used.

NOTE: The manufacturer is not responsible for any radio or TV interference caused by unauthorized modifications to this equipment. Such modifications could void the user's authority to operate the equipment.

### **Warning:**

Antenna will be used only which was described in appendix, any other type is prohibited!

Antenna must be installed by technical worker, can not be installed or changed by users.